# **Printing a PDF of the** Authorization Questionnaire

**Harvard Pilgrim utilizes InterQual criteria for the service you selected.** We recommend making your request electronically through HPHConnect, where you can complete a prior authorization questionnaire and, in many cases, receive on-the-spot approval. If you prefer to print a PDF of the smartsheet questionnaire and fax your request, please follow the instructions below. Because the InterQual questionnaires are proprietary, they are located behind a secure log in.  $\alpha$  and, in many cases, receive on-the-spot approximation on-the-spot approximation  $\alpha$ **Jual Criteria for the service you selected.** We recommend making your request questionnaire and, in many cases, receive on-the-spot approval. If you prefer to print a PDF of the rvard Pilgrim duizes interqual criteria for the service you selected.  $\overline{\phantom{a}}$ 

#### **1)** Log into your HPHConnect account Log in at www.harvardpilgrim.org or at https://hphcproviders.healthtrioconnect.com. New to Log into your rimoonnect account is an account with which we have a sympathy with  $\sim$

Log in at [www.harvardpilgrim.org](http://www.harvardpilgrim.org) or at [hphcproviders.healthtrioconnect.com](https://hphcproviders.healthtrioconnect.com). New to HPHConnect? Getting an account is quick and easy. Visit <u>[www.harvardpilgrim.org/provider](http://www.harvardpilgrim.org/provider),</u> click on "Log in," and select "Registration instructions" at the bottom of the page.

#### **2) Select "InterQual Criteria" 2) Select "InterQual Criteria"**

Scroll down to the "Quick Access to" section on the bottom left of the home page and click on Interqual Criteria, which will take you to the ChangeHealthCare Interqual page. bottom left of the home page and click on Interqual and onon o

#### **3)** Search for the applicable criteria

You can search for a smartsheet using keywords (for example, "bunion"), medical codes, or the product list. **3) Search for the applicable criteria**

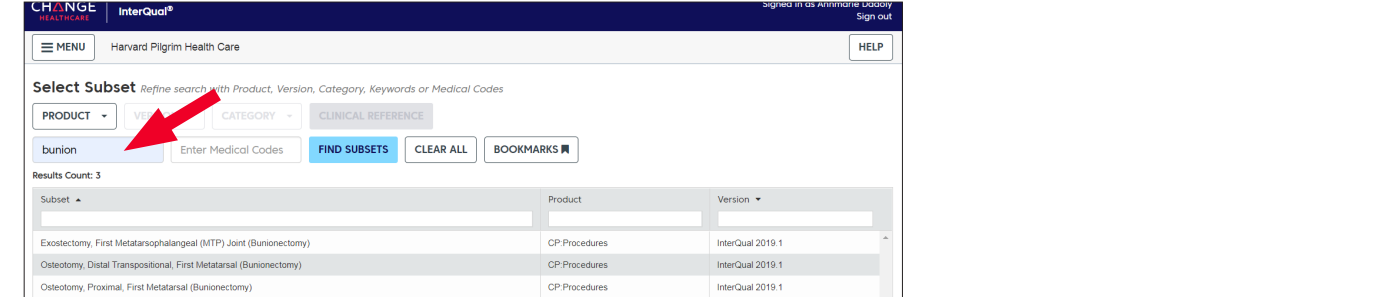

## **4) Select the criteria and click on "Smartsheets" 4) Select the criteria and click on "Smartsheets"**

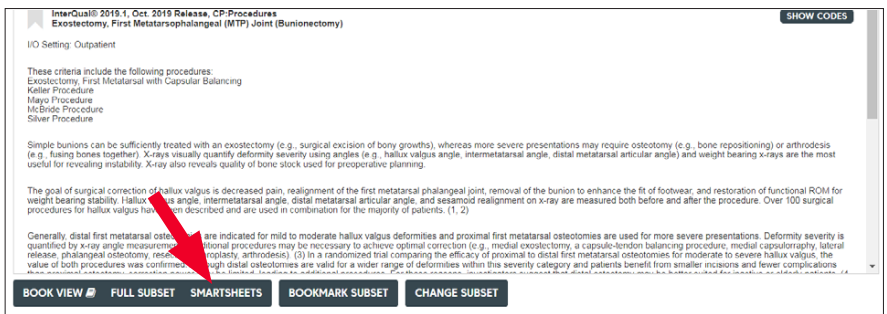

## **5) Select "Download PDF" to download and print the questionnaire**

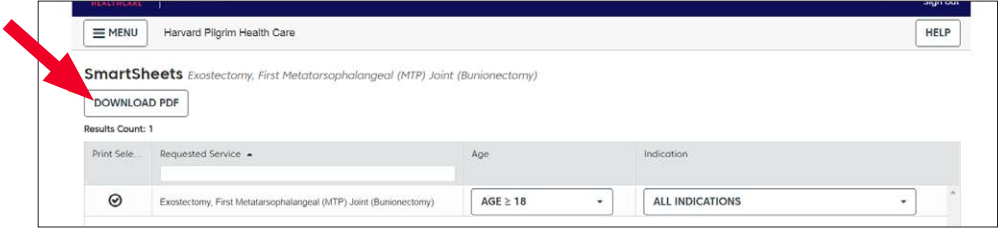

## **6) Complete the form and FAX to 800-232-0816**

**6) Complete the form and FAX to 800-232-0816** If you have any questions about this process, please contact the Provider Service Center at 800-708-4414.

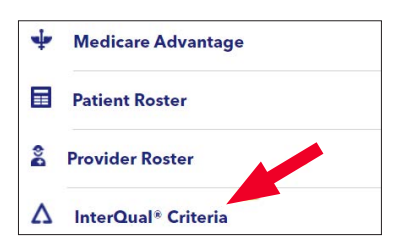

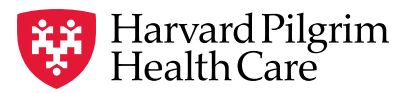

a Point32Health company